Zuerst einmal benötigt man einen Linux oder Windows Rechner mit einem Tomcat Server drauf.

Da es mit Tomcat 7 und OpenCms noch Probleme gibt, sollte man die letzte Vesion von Tomcat 6.x nehmen.

Ich habe mich für Tomcat 6.0.32 entschieden und OpenCms 7.5.x

Nachdem der Tomcat Server läuft, kann man das war-File in den Tomcat Ordner webapps kopieren.

Beim nächsten Start von Tomcat wird das war-File automatisch ausgerollt und entpackt.

**Achtung !** Vor der Installation muss im Browser Java, Javascript aktiviert sein und der Popup-Blocker deaktivert !

Danach ruft man mit einem Webbrowser auf und gibt dort ein: http://localhost:8080/opencms/setup

Dann startet ein Webbasiertes Installationskript.

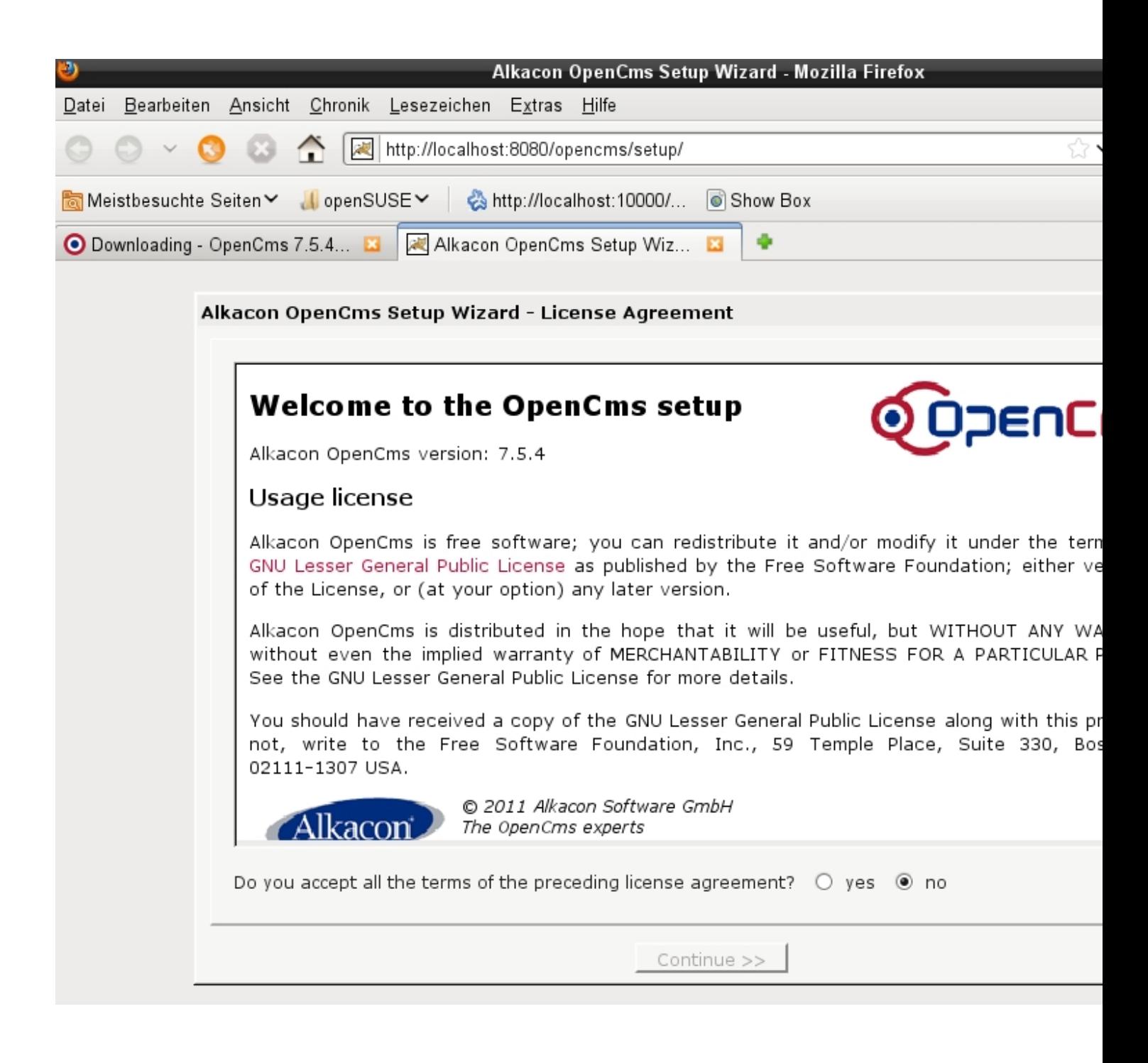

Hier klickt man einfach auf "yes" um die webbasierte Installation zu starten...

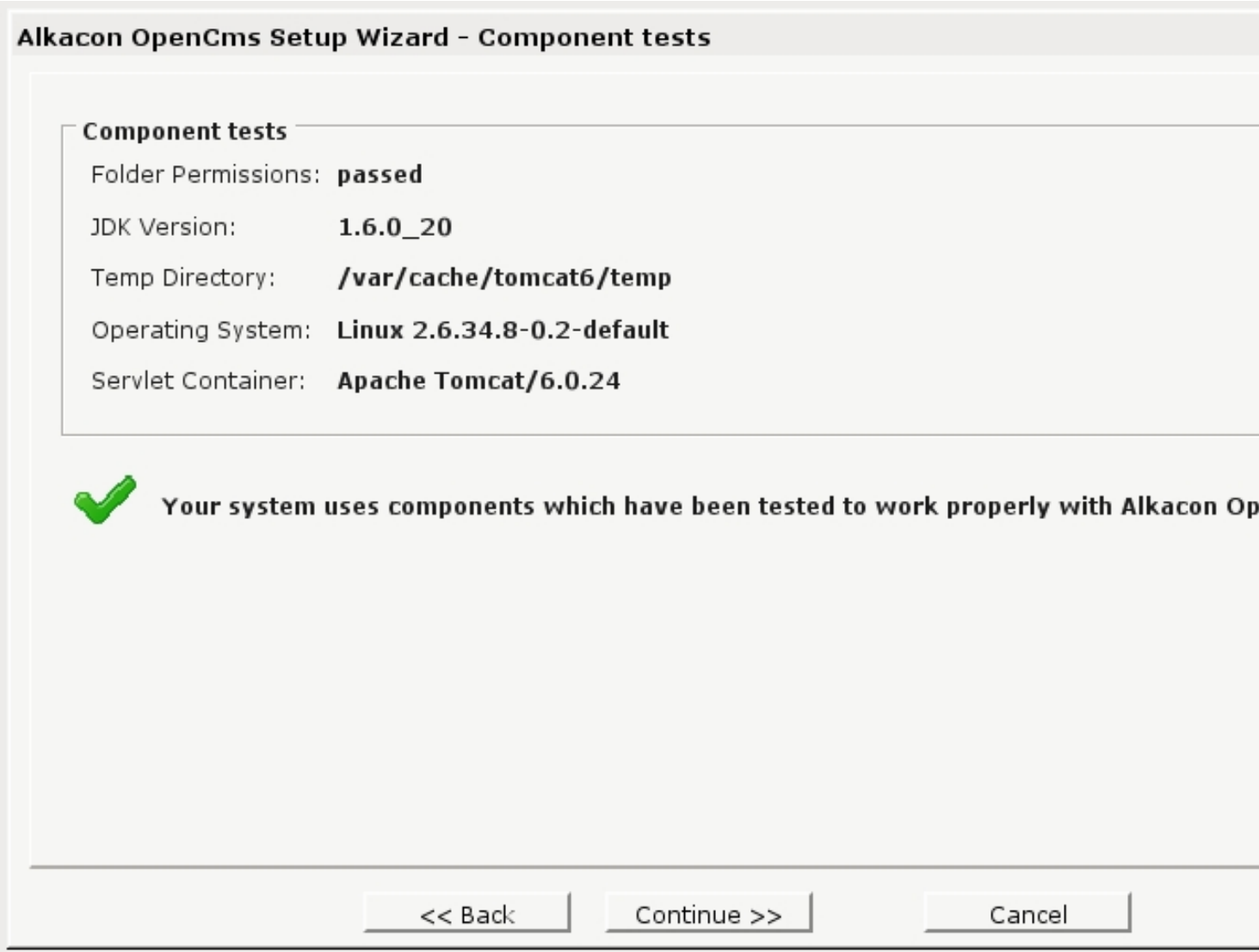

Hier muss man alle Einstellungen überprüfen und ob die Verzeichnisrechte alle richtig gesetzt sind.

Falls dies nicht der Fall sein sollte werden hier Warnungen angezeigt.

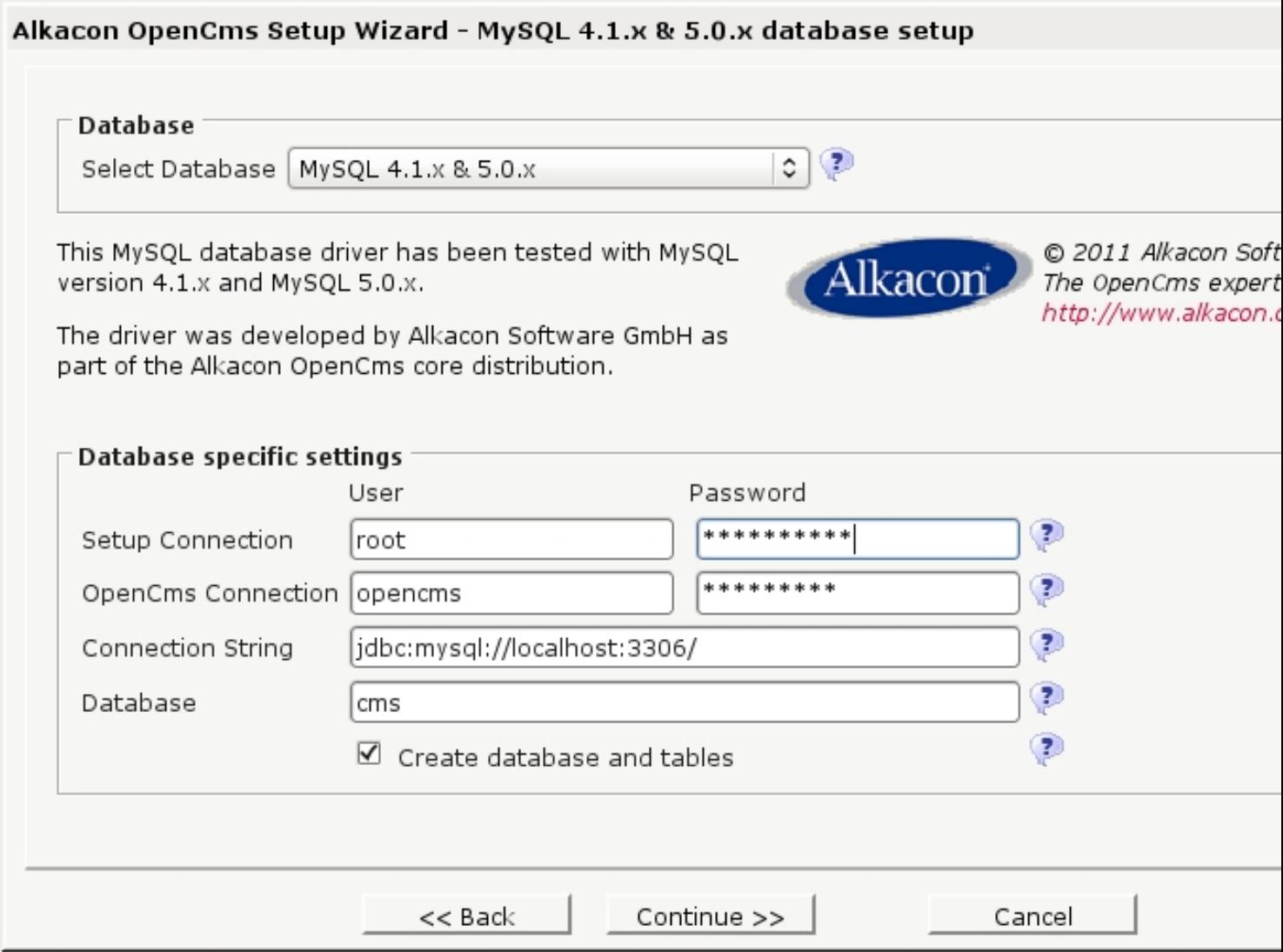

Hier sollte man vorher ein Datenbankpasswort setzen und einen Datenbank Benutzer anlegen.

Beides natürlich mit einem kryptichen Passwort.

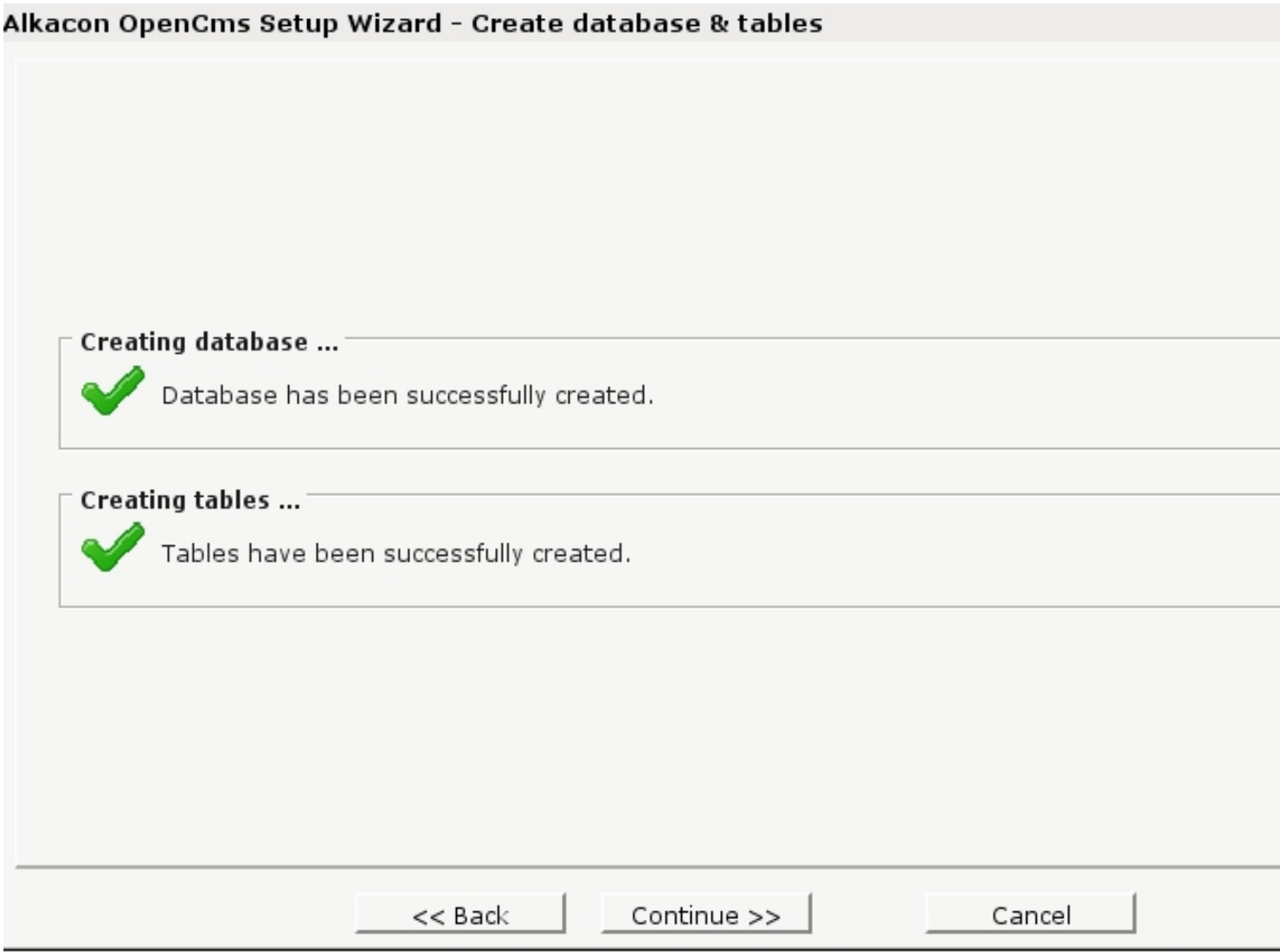

Nachdem die Datenbank erfolgreich angelegt wurde, werden die Tabellen erstellt.

## Alkacon OpenCms Setup Wizard - Module selection

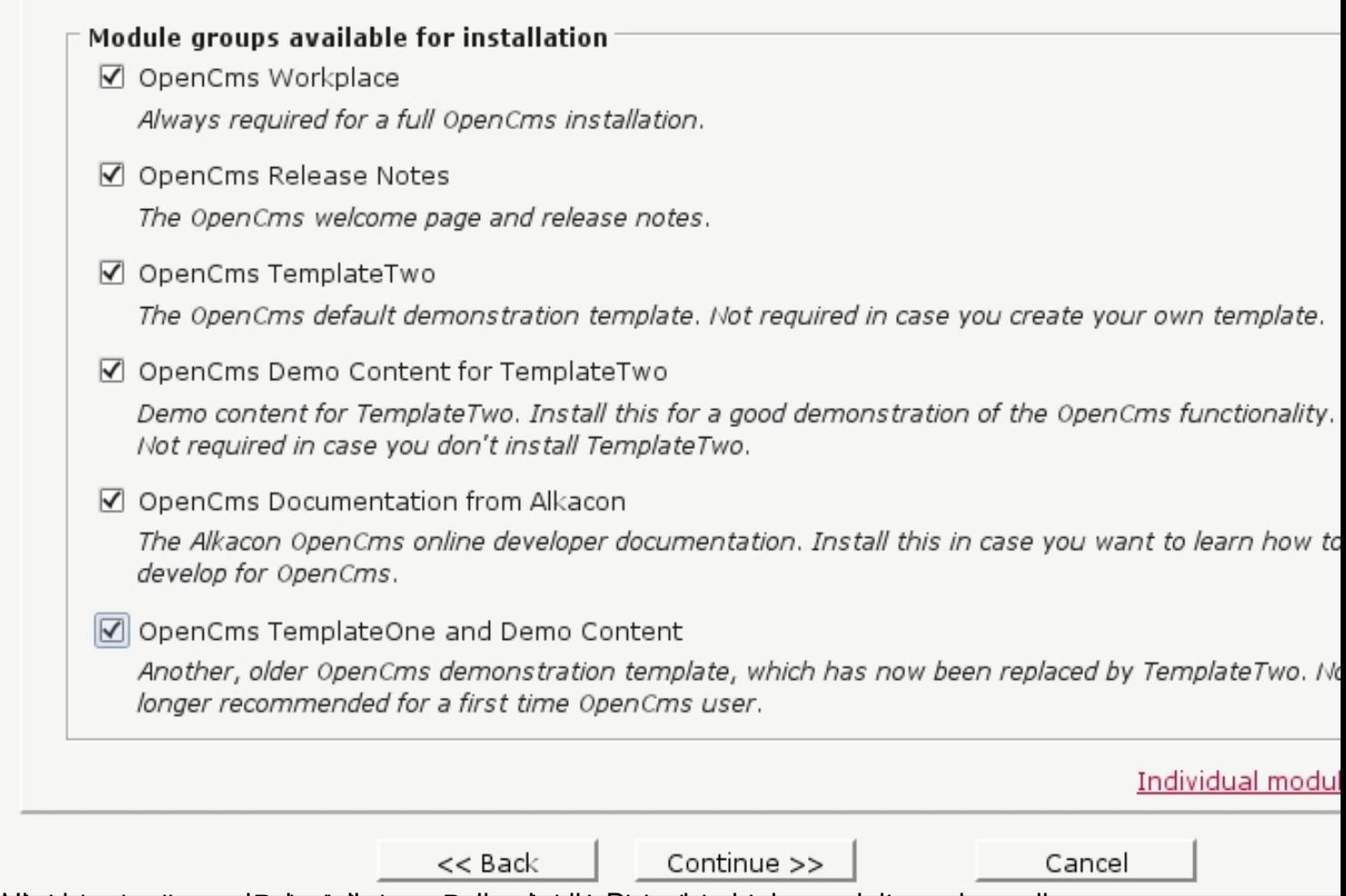

Hier haben im die seuch Beispiellein was Deline im lottet Dinispiblenk lets gerspielt werden soll.

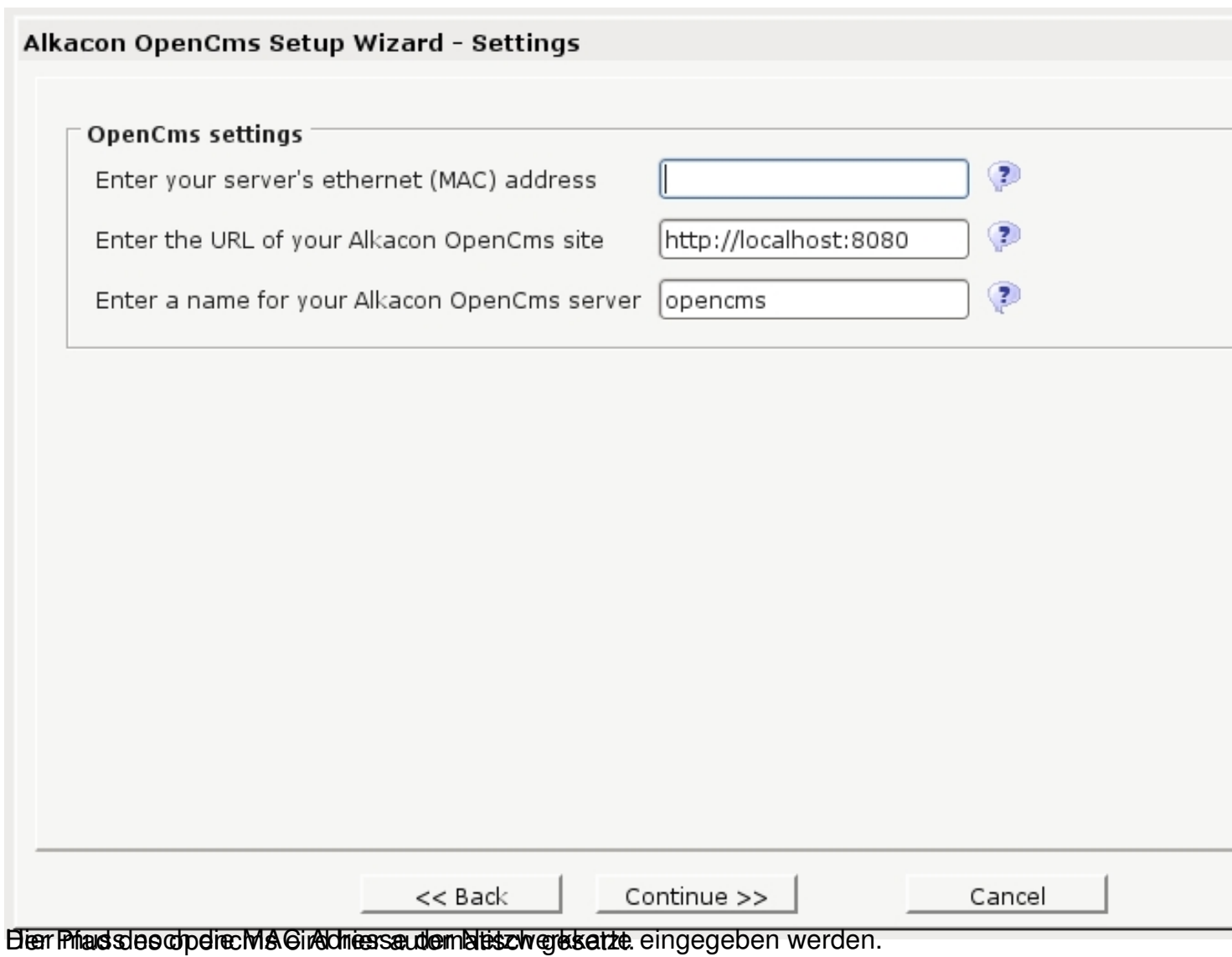

## Alkacon OpenCms Setup Wizard - Import modules

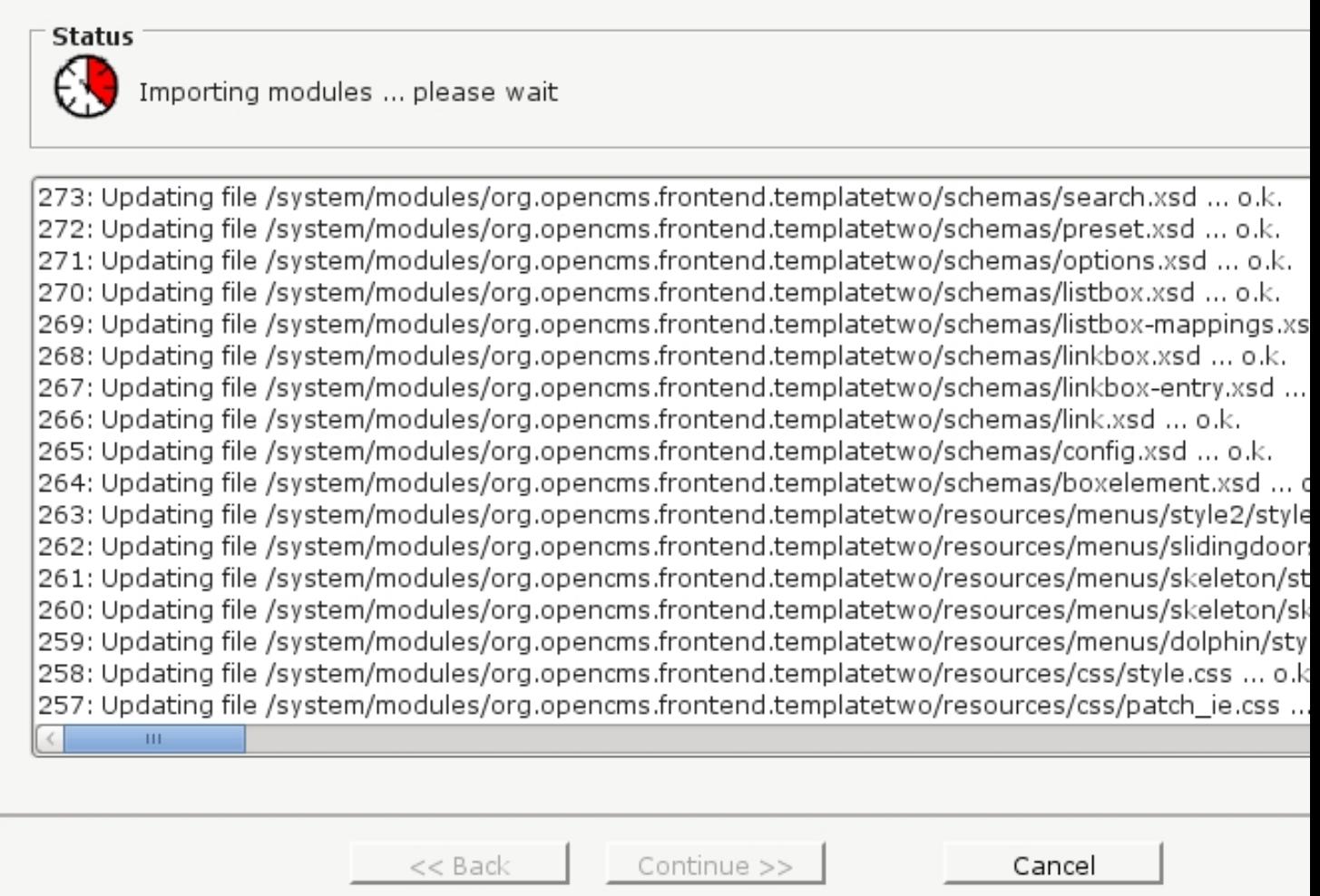

**Michaerat Microsoft Recognity and The Control Development of the Control of Control of Control of Control of Schwinidigkeit bis zu 10**